## **ΔΙΑΔΙΚΑΣΙΑ ΕΙΣΟΔΟΥ ΣΤΟ ΣΥΣΤΗΜΑ AES**

Για την είσοδο των χρηστών στο νέο Αυτοματοποιημένο Σύστημα Εξαγωγών (Automated Export System - AES) πρέπει να ακολουθούνται οι πιο κάτω οδηγίες:

## **A. Οδηγίες για Τελωνειακούς Πράκτορες**

1. Οι χρήστες για να εισέλθουν στο σύστημα πατούν στο σύνδεσμo <https://cycas.customs.mof.gov.cy/>

Οι χρήστες επιλέγουν το εικονίδιο CY LOGIN και διενεργείται η ταυτοποίηση από το CY-Login.

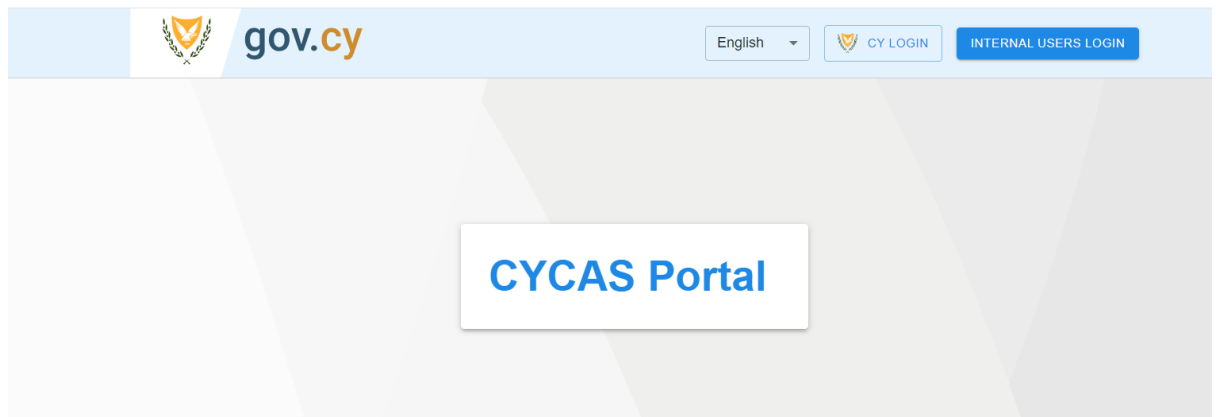

2. Οι χρήστες συμπληρώνουν τον κωδικό χρήστη (user name) και τον κωδικό πρόσβασης (password) που όρισαν κατά την υποβολή αιτήματος για πρόσβαση (access request) στο CY CAS.

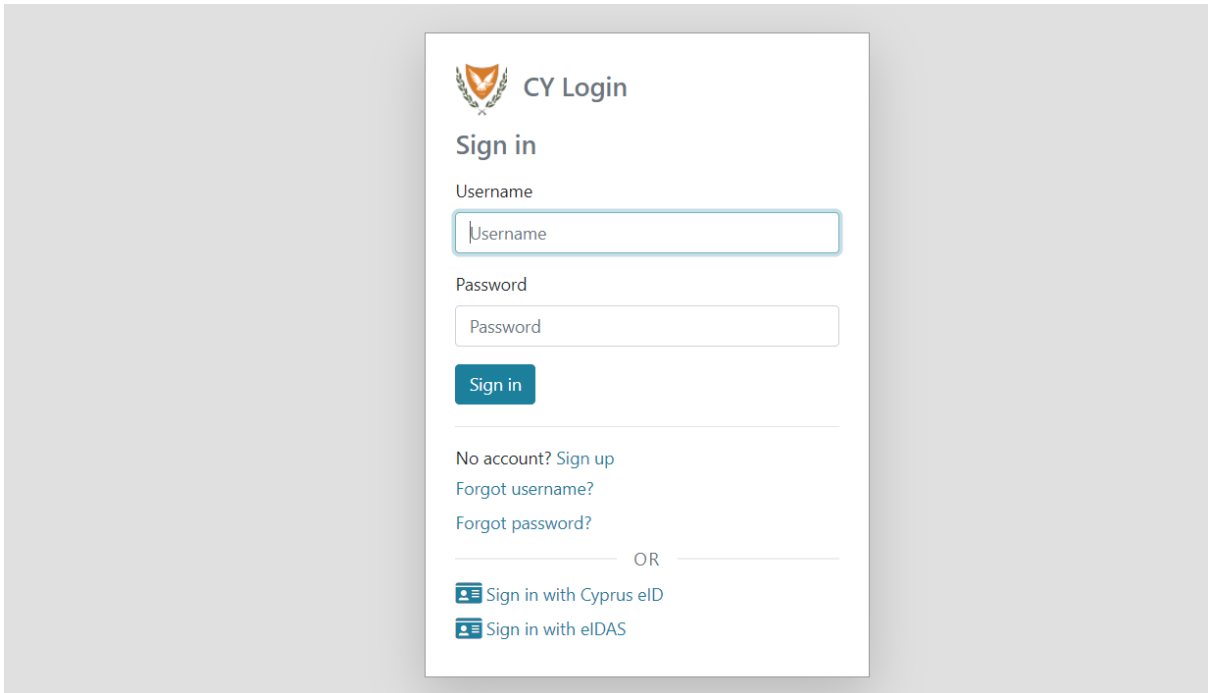

3. Για τους χρήστες με ρόλο τελωνειακού πράκτορα, κατά την είσοδο τους στο σύστημα CY-CAS, θα εμφανίζεται λίστα με τους οικονομικούς φορείς (πελάτες εξαγωγείς) για τους οποίους έχουν εξουσιοδότηση (ΤΕΛ. 1002) σύμφωνα με την πιο πάνω οθόνη.

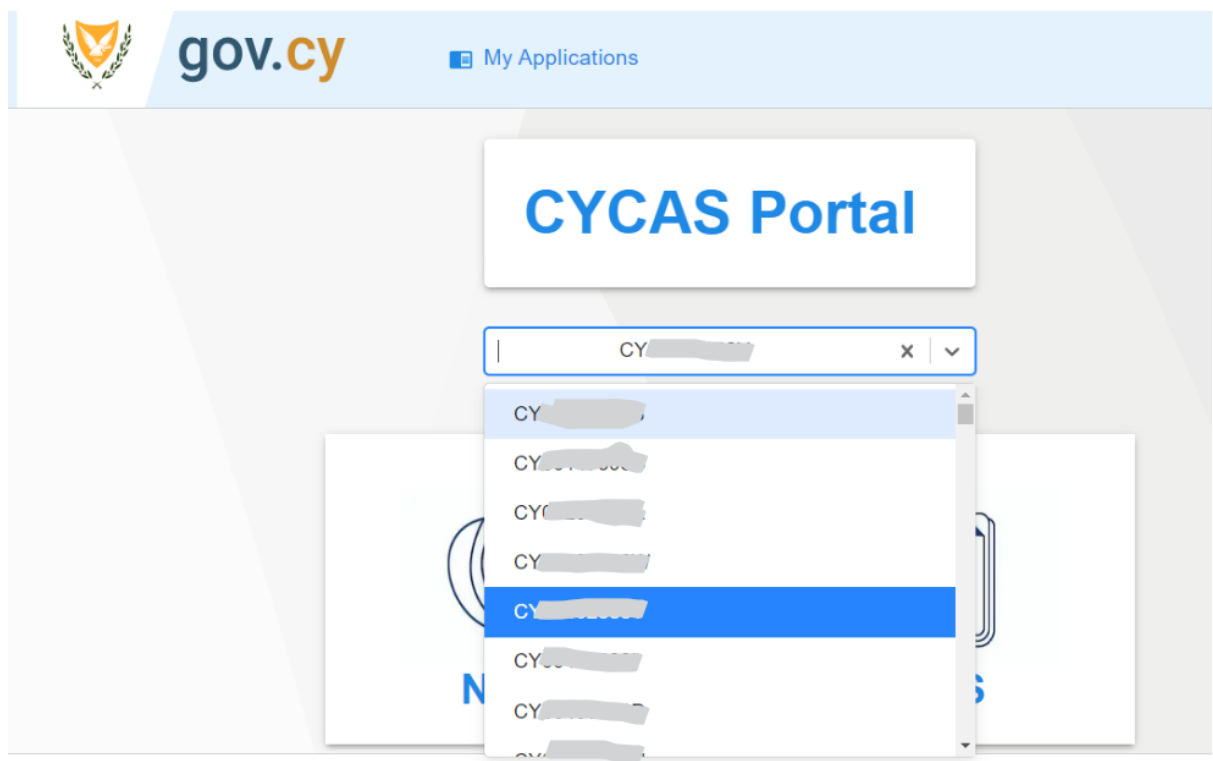

1 <sup>η</sup> περίπτωση: Στην περίπτωση που ο πράκτορας υποβάλει τελωνειακή διασάφηση για λογαριασμό οικονομικού φορέα που αντιπροσωπεύει (πελάτη εξαγωγέα) επιλέγει το ΕΟRI του οικονομικού φορέα (εξαγωγέα) από την λίστα σύμφωνα με την πιο πάνω οθόνη.

2 <sup>η</sup> περίπτωση: Στην περίπτωση που ο πράκτορας θα υποβάλει διασάφηση για λογαριασμό του, δεν θα επιλέξει EORI οικονομικού φορέα από τη λίστα και στο AES θα εμφανίζεται στο πεδίο διασαφιστής και εξαγωγέας το ΕΟRI του ίδιου, το οποίο δεν πρέπει να τροποποιείται.

## **Β. Οδηγίες για Εξαγωγείς**

1. Οι χρήστες για να εισέλθουν στο σύστημα πατούν στο σύνδεσμo: <https://cycas.customs.mof.gov.cy/>

Οι χρήστες επιλέγουν το εικονίδιο CY LOGIN και διενεργείται η ταυτοποίηση από το CY-Login.

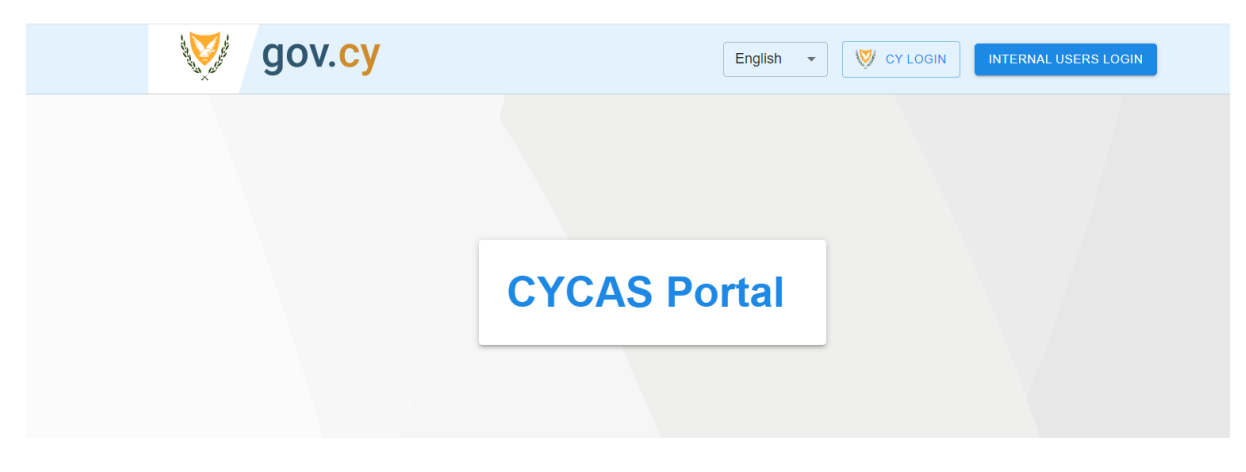

2. Οι χρήστες συμπληρώνουν τον κωδικό χρήστη (user name) και τον κωδικό πρόσβασης (password) που όρισαν κατά την υποβολή αιτήματος για πρόσβαση (access request) στο CY CAS.

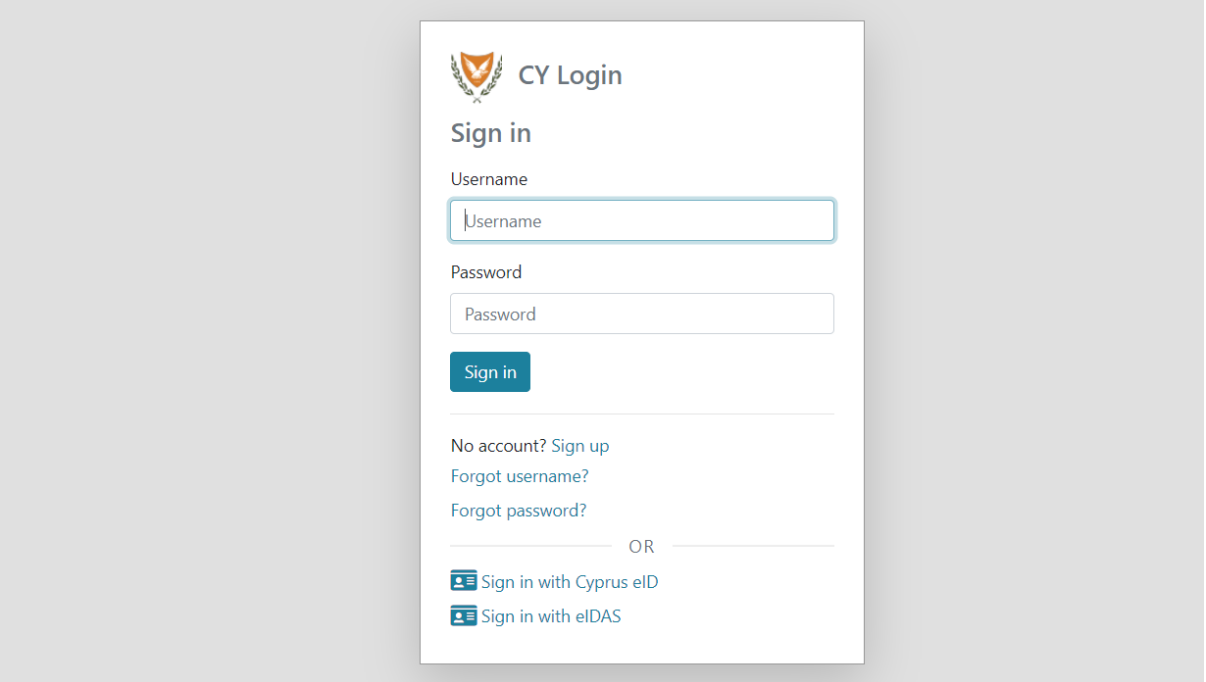

3. Οι χρήστες με ρόλο εξαγωγέα, κατά την είσοδο τους στο σύστημα CY-CAS, μπορούν να υποβάλουν διασάφηση μόνο για τον εαυτό τους, συνεπώς στο AES θα εμφανίζεται στο πεδίο διασαφιστής και εξαγωγέας το ΕΟRI του ίδιου, το οποίο δεν πρέπει να τροποποιείται.

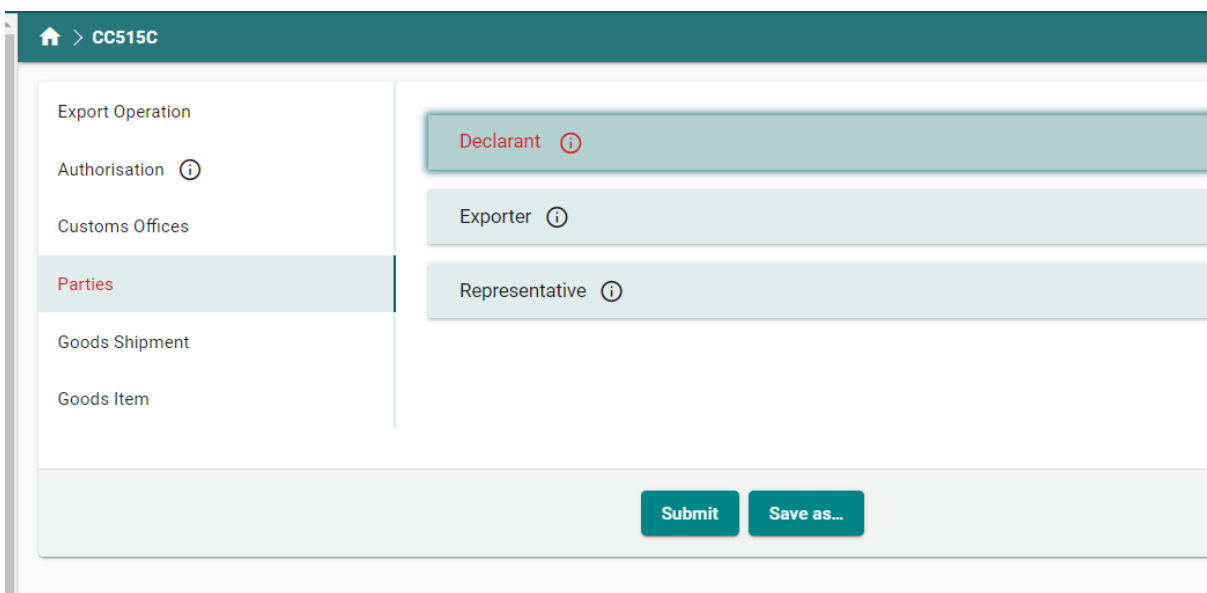